# 【別紙①】パソコンバンクサービスVALUX接続用・ SMBCマルチバンク資金移動(VALUX対応版)ソフトの ご利用にあたって

パソコンバンクサービスVALUX接続用・SMBCマルチバンク資金移動(VALUX対応版)(以下、VALUX 対応版ソフト)をご利用いただくにあたり、以下注意事項がございます。下記に記載の内容をご確認 の上、お申し込みをお願いいたします。

### ■ 1. VALUXの電子証明書の取得について

VALUX対応版ソフトをご利用いただくには、(株)NTTデータ社が発行する「VALUX電子証明書」の取得手続 が必要です。 お申し込みがお済みでない場合は、VALUXカスタマーセンタのホームページをご覧の上、「VALUX電子証明

書」の取得手続をお願いします。

VALUX対応版ソフトを導入するにあたり、弊行(法人リモート営業部)よりお客さまにご連絡の上往訪いたし ます。その際に以下書類をご用意いただきますよう、よろしくお願いします。

VALUXカスタマーセンタ ホームページアドレス https://www.valux.ne.jp/

※弊行提供のVALUX対応版ソフトをスタンドアロン環境で複数名でご利用いただく場合は、ご利用人数分 (ログインユーザー分)「VALUX電子証明書」の取得手続が必要です。 電子証明書を複数枚利用する際に発生する(株)NTTデータ社あての各種費用につきましては、上記ホー ムページからご確認ください。

### ■ 2. VALUX対応版ソフトを導入する際にご用意いただく書類について

#### (2)パソコンを機種変更する場合

パソコンを機種変更する場合は、新規の手続と同様に、VALUXカスタマーセンタにVALUX電子証明書 の取得が必要です。

#### (3) VALUX電子証明書が何らかの原因で利用できなくなった場合

何らかの要因によりVALUX電子証明書が利用できなくなった場合、弊行では対応できません。 (例:急な退職などでWindowsのログインIDが変更になった場合など) VALUX電子証明書の利用については、VALUXカスタマーセンタにご相談ください。

<sup>・</sup>一タ社より送付されるID通知書

「一タ社あてにご提出いただいた申込書控

#### <書類>

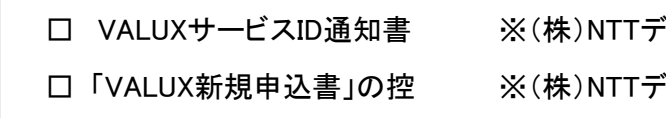

### ■ 3. その他ご留意事項

3. **その他ご留意事項**<br>(1) VALUX**電子証明書の更新について V**ALUX電子証明書は1年に1回、更新作業が必要です<sup>※</sup>。 更新作業に関する詳細は、VALUXカスタマーセンタのホームページをご覧ください。 VALUX電子<mark>証明書の更新について</mark> VALUX電子証明書は12<br>更新作業に関する詳細は、VALUXカスタマーセンタのホームペ<br>※ 電子証明書を複数枚ご利用の場合は、証明書ごとに作業が必要となります。

# パソコンおよびご利用環境に関するご注意事項

## ■ 1. パソコンOSに関するご注意事項

- サーバーOS、日本語版以外のOS、仮想OSはご利用いただけません。
- Microsoft社がサポート終了しているOSについては導入できません。
- Macintosh OSまたはMacintosh端末ではご利用いただけません。

## ■ 2. 複数台のパソコンにソフトを導入する場合のご注意事項

● 同一ソフトを複数台のパソコンに導入する場合は、台数分チェックシートの記入が必要です。 なお、記入にあたって2台目以降は「稼動環境チェックシート」のみご記入ください。<br>**3. その他** 

- Windowsは米国のMicrosoft Corporationの米国およびその他の国における登録商標です。
- 休止モード・スリープモードには対応しておりません。
- タッチやズーム機能には対応しておりません。
- サーバー機ではご利用いただけません。
- 連続帳票式のプリンターはご利用いただけません。
- 日本国内でのご利用に限ります。

#### ■ 4. ソフトごとのOS対応状況(2024年3月時点)

(※2)パソコン追加、再インストールも含みます。 (※3)他行/市販ソフト・BizHawkEyeからの切替も含みます。

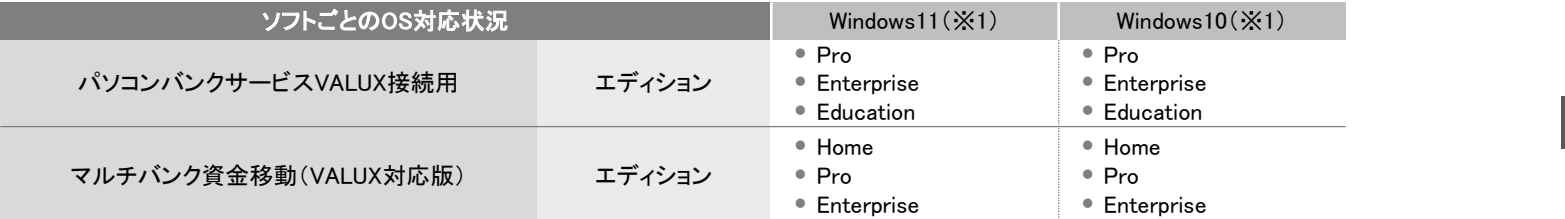

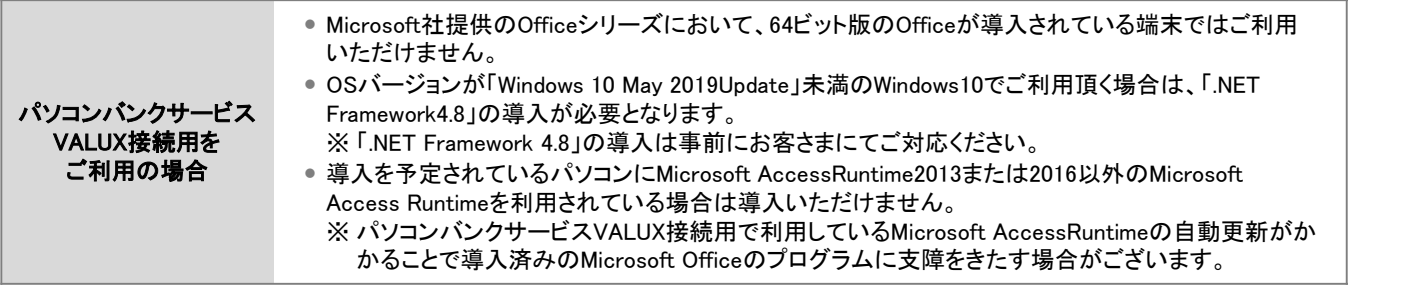

# ■ 5. 【ご参考】 往訪・郵送料金(消費税込)

※1 32ビット版、64ビット版でご利用可能です。

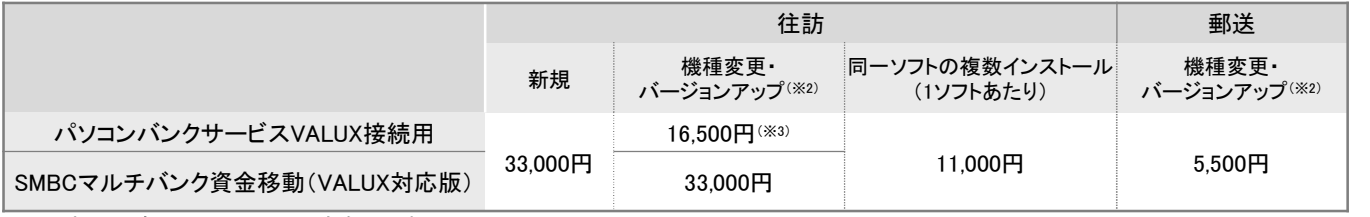

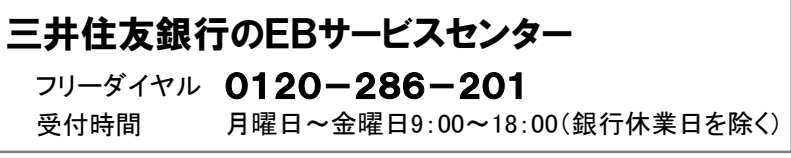